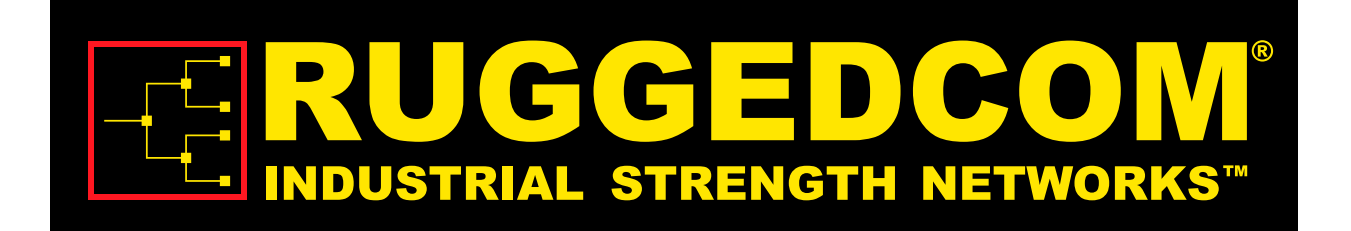

# **RuggedBackbone™ RX1512**

# **Hardware Installation Guide**

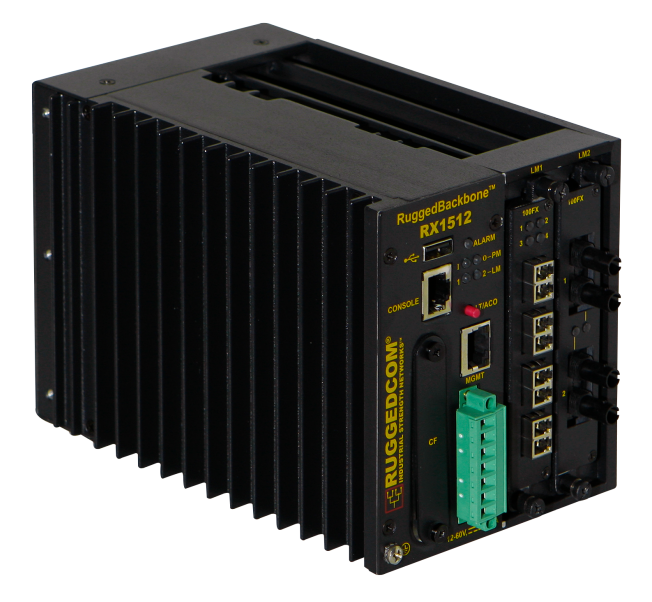

Revision 105 - October 20, 2011

www.RuggedCom.com

#### **RuggedBackbone™ RX1512: Hardware Installation Guide**

Copyright © 2011 RuggedCom Inc.

#### **All Rights Reserved**

Dissemination or reproduction of this document, or evaluation and communication of its contents, is not authorized except where expressly permitted. Violations are liable for damages. All rights are reserved, particularly for the purposes of patent application or trademark registration.

This document contains proprietary information, which is protected by copyright. All rights are reserved. No part of this document may be photocopied, reproduced or translated to another language without the prior written consent of RuggedCom Inc.

#### **Disclaimer Of Liability**

We have checked the contents of this manual against the hardware and software described. However, deviations from the description cannot be completely ruled out.

RuggedCom shall not be liable for any errors or omissions contained herein or for consequential damages in connection with the furnishing, performance, or use of this material.

The information given in this document is reviewed regularly and any necessary corrections will be included in subsequent editions. We appreciate any suggested improvements. We reserve the right to make technical improvements without notice.

#### **Registered Trademarks**

ROX™, RuggedRated™ and eRSTP™ are trademarks of RuggedCom Inc. RuggedRouter® is a registered trademark of RuggedCom Inc. RuggedBackbone™ is a trademark of RuggedCom Inc. Other designations in this manual might be trademarks whose use by third parties for their own purposes would infringe the rights of the owner.

Linux® is the registered trademark of Linus Torvalds in the U.S. and other countries.

The registered trademark Linux® is used pursuant to a sublicense from LMI, the exclusive licensee of Linus Torvalds, owner of the mark on a world-wide basis.

#### **Warranty**

Five (5) years from date of purchase, return to factory. For warranty details, visit <www.RuggedCom.com>or contact your customer service representative.

#### **Contacting RuggedCom**

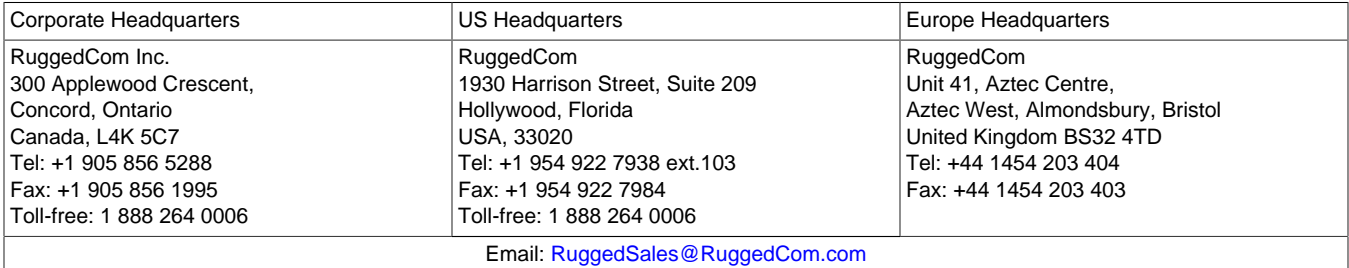

Technical Support

Toll Free (North America): 1 866 922 7975 International: +1 905 856 5288 Email: [Support@RuggedCom.com](mailto:Support@RuggedCom.com)

Web: <www.RuggedCom.com>

# **Table of Contents**

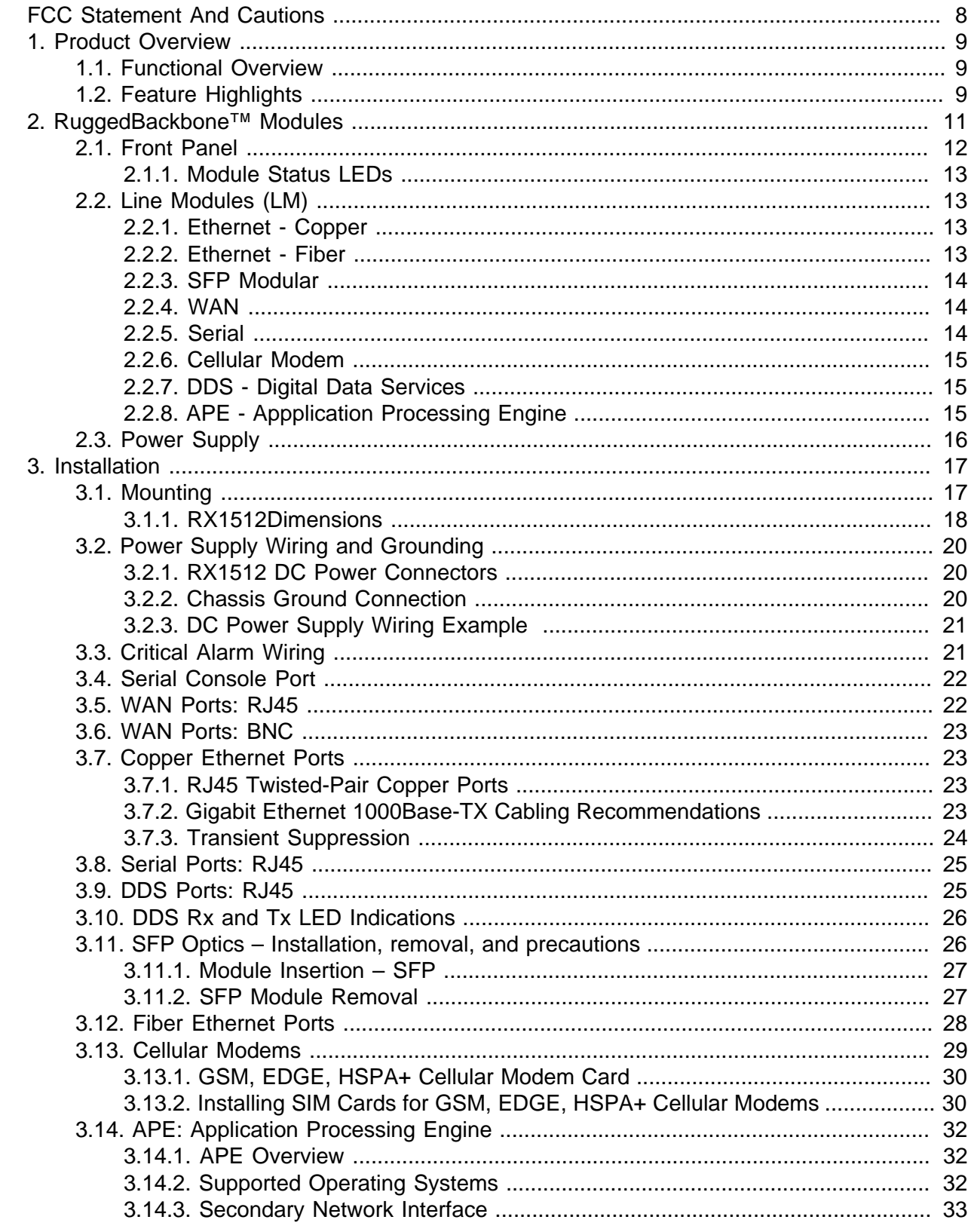

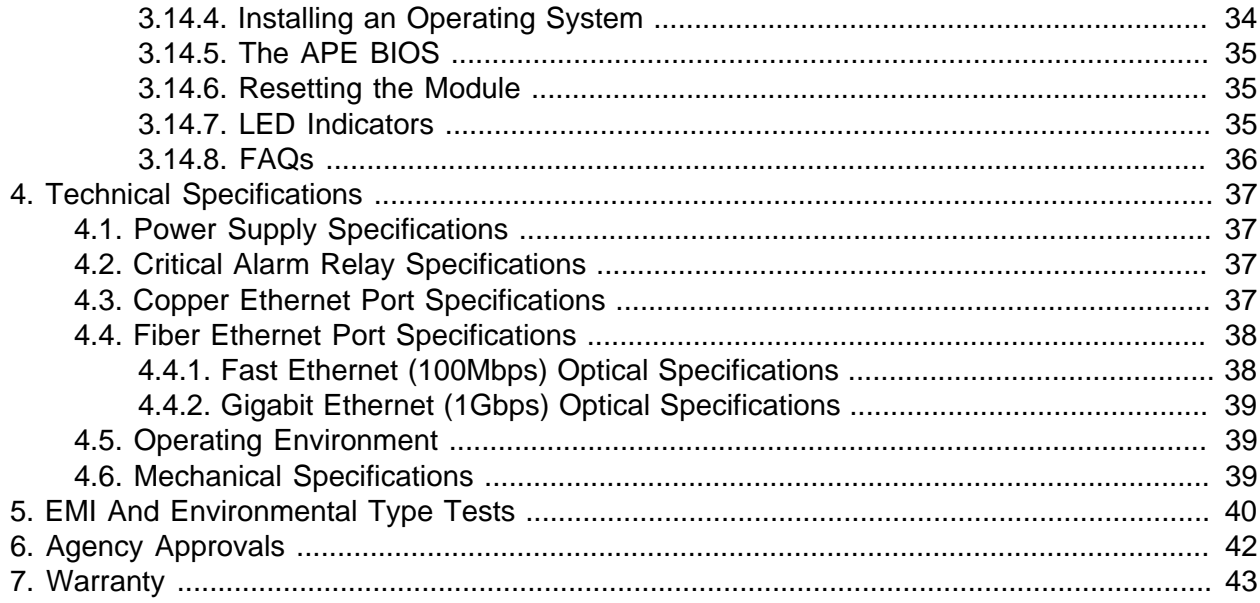

# **List of Figures**

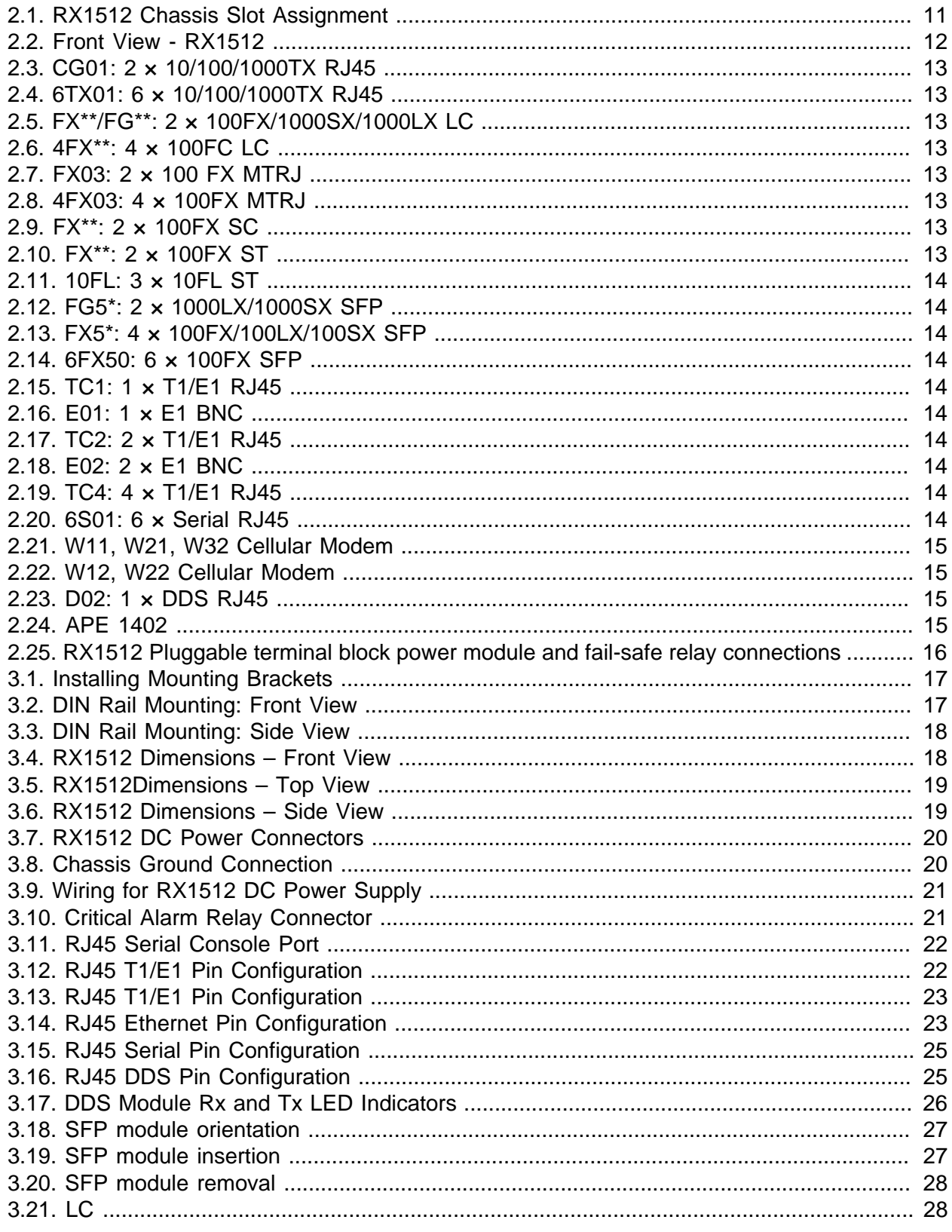

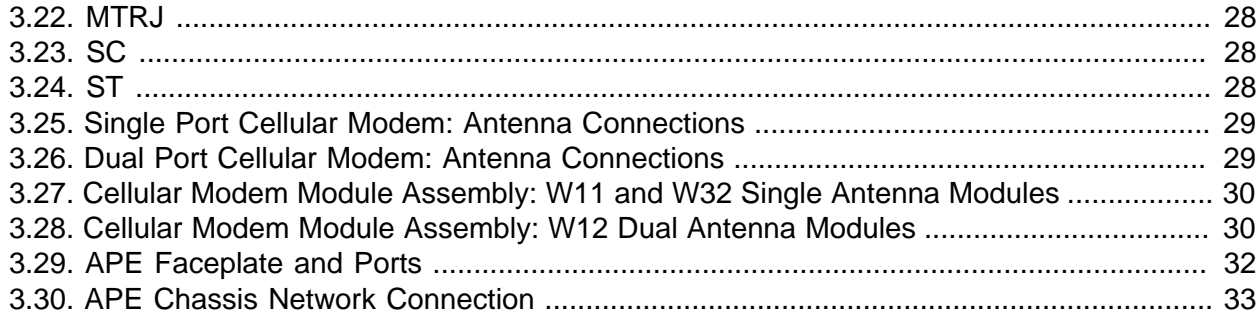

# **List of Tables**

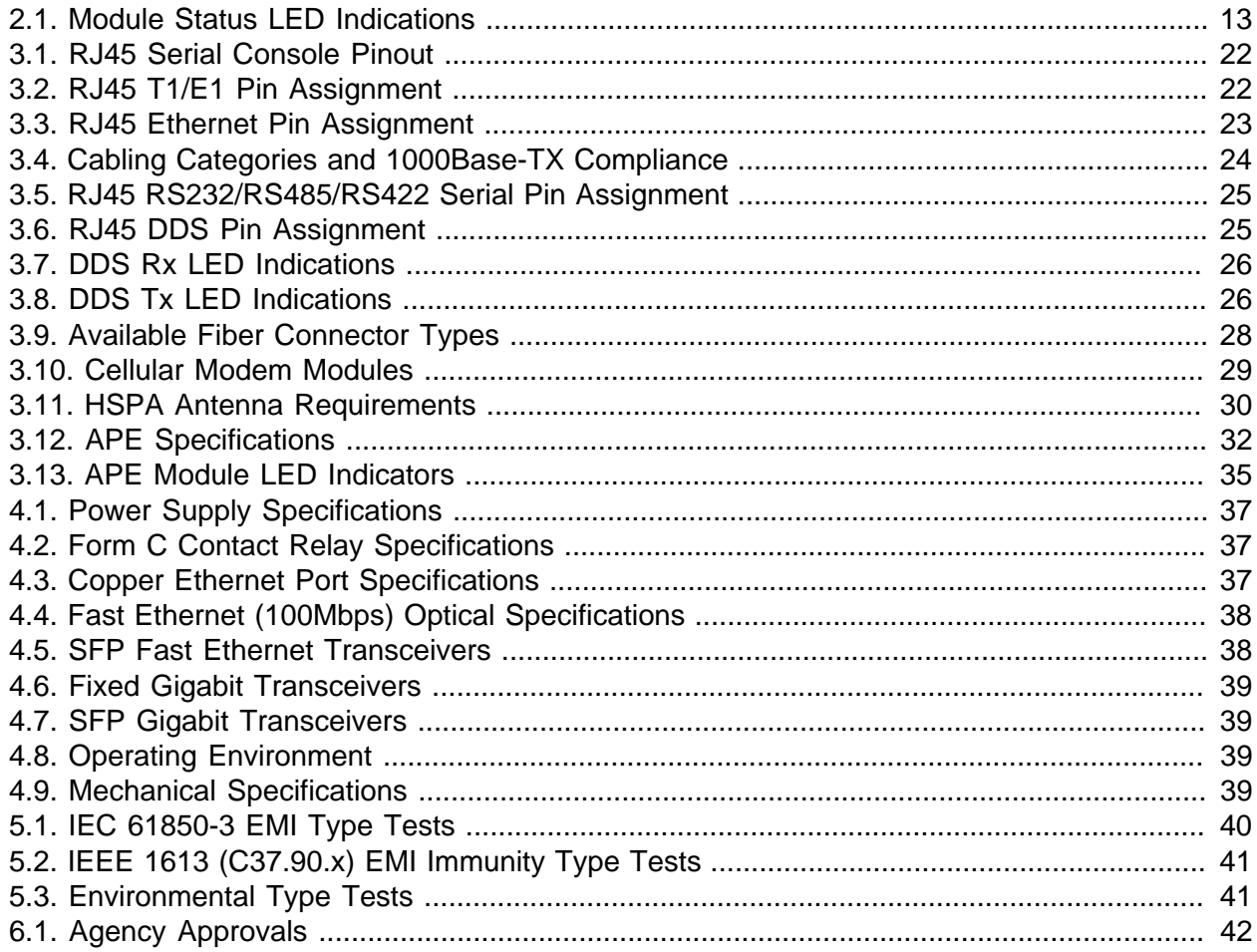

# <span id="page-7-0"></span>**FCC Statement And Cautions**

### **Federal Communications Commission Radio Frequency Interference Statement**

This equipment has been tested and found to comply with the limits for a Class A digital device pursuant to Part 15 of the FCC Rules. These limits are designed to provide reasonable protection against harmful interference when the equipment is operated in a commercial environment. This equipment generates, uses and can radiate radio frequency energy and, if not installed and used in accordance with the instruction manual, may cause harmful interference to radio communications. Operation of this equipment in a residential area is likely to cause harmful interference in which case the user will be required to correct the interference at his own expense.

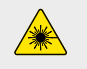

 $\sqrt{2}$ 

 $\sqrt{2}$ 

#### **Caution: LASER**

This product contains a LASER system and is classified as a CLASS 1 LASER PRODUCT. Use of controls or adjustments or performance of procedures other than those specified herein may result in hazardous radiation exposure.

#### **Caution: Service**

This product contains no user-serviceable parts. Attempted service by unauthorized personnel shall render all warranties null and void.

Changes or modifications not expressly approved by RuggedCom Inc. could invalidate specifications, test results, and agency approvals, and void the user's authority to operate the equipment.

Should this device require service, refer to [Chapter 7, Warranty](#page-42-0) in this guide.

#### **Caution: Physical Access**

This product should be installed in a restricted access location where access can only be gained by service personnel or users who have been instructed about the reasons for the restrictions applied to the location and about any precautions that shall be taken; and access is through the use of a tool or lock and key, or other means of security, and is controlled by the authority responsible for the location.

# <span id="page-8-0"></span>**1. Product Overview**

### <span id="page-8-1"></span>**1.1. Functional Overview**

The RuggedBackbone™ RX1512 is a cost-efficient, rugged layer 3 switch and router. The RX1512's modular and field replaceable platform allows you to select WAN, serial, and Ethernet options, making it ideally suited for electric power utilities, the industrial plant floor, and traffic control systems. The appliance's compact form factor makes it ideal for pole mount applications or installation in restricted spaces.

The RX1512 is designed to the RuggedRated™ specification, providing a high level of immunity to electromagnetic interference (EMI) and heavy electrical surges typical of the harsh environments found in many industrial applications. An operating temperature range of -40°C to +85°C (-40°F to +185°F) allows the RX1512 to be placed in almost any location.

### <span id="page-8-2"></span>**1.2. Feature Highlights**

**Cyber Security Features**

- Multi-level passwords
- SSH/SSL encryption
- Enable/disable ports, MAC-based port security
- Port-based network access control (802.1x)
- VLAN (802.1Q) to segregate and secure network traffic
- RADIUS centralized password management
- SNMPv3 encrypted authentication and access security

#### **RuggedRated™ for Reliability in Harsh Environments**

- Immunity to EMI and high voltage electrical transients:
	- Zero-Packet-Loss Technology
	- Meets IEEE 1613 (electric utility substations)
	- Exceeds IEC 61850-3 (electric utility substations)
	- Exceeds IEC 61800-3 (variable speed drive systems)
	- Exceeds IEC 61000-6-2 (generic industrial environment)
- -40°C to +85°C operating temperature (no fans)
- Optional conformal coated printed circuit boards
- Failsafe Output Relay: For critical failure or error alarming

#### **Physical Ports**

- Field replaceable line modules
- Up to 12 ports 100FX
- Up to 12 ports 10/100TX
- Up to 4 ports Gigabit Ethernet

#### **WAN Port Options**

- Up to 4 T1/E1 ports via RJ45 connectors (channelized/unchannelized)
- Up to 2 E1 ports via BNC connectors (channelized/unchannelized)
- Cellular/DDS

#### **Serial Ports**

- Fully compliant EIA/TIA RS485, RS422, RS232 serial ports (software selectable) with RJ45 connectors
- Raw socket mode support allows conversion of any serial protocol

#### **Protocols**

- **WAN**
	- Frame Relay RFC 1490 or RFC 1294
	- PPP RFC 1661, 1332, 1321, 1334, PAP, CHAP Authentication
	- Multilink PPP RFC 1990
	- GOOSE messaging support
- **IP**
	- Routing: OSPF, BGP, RIPv1, RIPv2
	- VRRP Agent
	- Traffic control, NTP Server, IP Multicast Routing
	- DHCP Agent (Option 82 Capable)

#### **Frame Relay Support**

- ISO and ITU compliant, network certified.
- ANSI T1.617 Annex D, Q.933 or LMI Local Signaling

#### **Management Tools**

- Web-based, SSH, CLI management interfaces
- SNMP v1, v2, and v3
- Remote Syslog
- Rich set of diagnostics with logging and alarms
- Loopback diagnostic tests
- Raw and interpreted real-time line traces

#### **Universal Power Supply Options**

- Non-removable power supply integrated with chassis/cm/unit
- Fully integrated power supplies (no external adaptors)
- Input voltage range: 10-72VDC
- TUV/UL 60950 safety approved to 85°C

#### **Warranty**

• 5 Year Warranty

# <span id="page-10-0"></span>**2. RuggedBackbone™ Modules**

<span id="page-10-1"></span>The RX1512 chassis provides two module slots. Each slot accommodates a particular type of RuggedCom module. [Figure 2.1, "RX1512 Chassis Slot Assignment"](#page-10-1) shows the module slots on the RX1512.

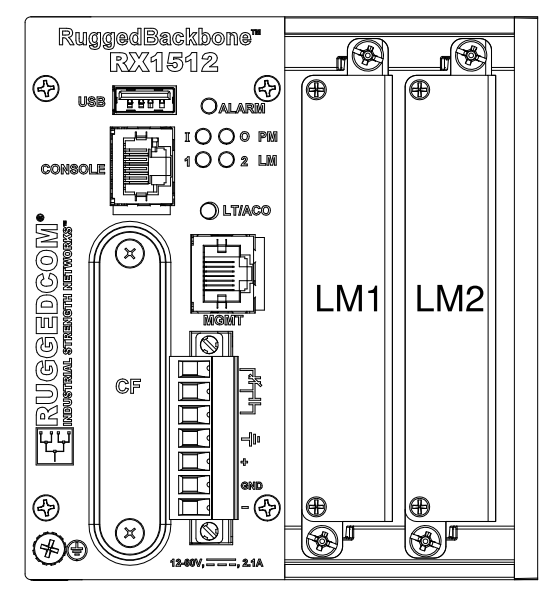

#### **Figure 2.1. RX1512 Chassis Slot Assignment**

The RX1512 chassis supports the following modules:

#### **LM1 and LM2**

G

The RX1512 chassis supports up to two line module (LM) cards. For more information on line modules, see [Section 2.2, "Line Modules \(LM\)"](#page-12-1).

The RX1512 features a single 12-60VDC power supply integrated with the Control Module. For instructions on completing the power supply connections, see [Section 2.3, "Power Supply"](#page-15-0).

All modules are built to the RuggedRated™ specifications of the RuggedBackbone™ RX1512. Each module type is described in the following sections.

To install a module into the RuggedBackbone™ chassis, align the module guide ribs with the channels on the chassis. Push the module in as far as it will go, being sure to push through the resistance provided by the grounding springs. When properly seated, the module flange will rest on the main chassis frame. Tighten the thumbscrews using finger strength only.

### <span id="page-11-0"></span>**2.1. Front Panel**

<span id="page-11-1"></span>The RX1512 Front Panel is equipped with an RS232 serial console port for initial management functions, and a locally connected 10/100Base-T Ethernet port for system management out of band from the switch fabric.

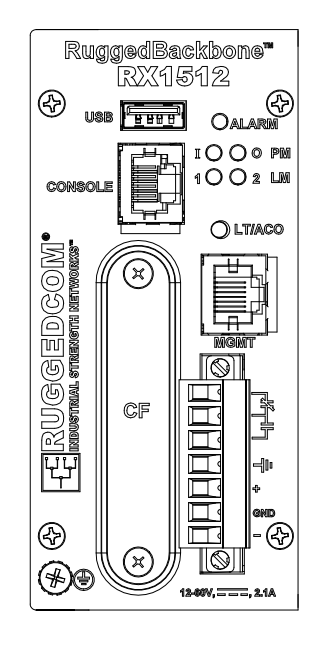

#### **Figure 2.2. Front View - RX1512**

Other Front Panel features include:

- Utility USB port.
- Power module indicator LEDs.
- Line module indicator LEDs.
- Alarm Indicator LED, which indicates system alarm status.
- Lamp Test / Alarm Cutoff (LT/ACO) button.
- Removable 1GB Compact Flash (CF) card, which contains active and fallback installations of the ROX™ operating system, along with the configuration database and other system data.
- Chassis ground connection.

For more information on connecting to the ports on the front panel, see the following topics:

- Serial Console: [Section 3.4, "Serial Console Port"](#page-21-0)
- Management Ethernet Interface: [Section 3.7, "Copper Ethernet Ports"](#page-22-1)
- Critical Alarm (Failsafe) Relay Interface: [Section 3.3, "Critical Alarm Wiring"](#page-20-1)

### <span id="page-12-0"></span>**2.1.1. Module Status LEDs**

The front panel module status LEDs provide the following information:

<span id="page-12-12"></span>

| LED            | <b>Purpose</b>                    | <b>Description</b>                                                                                                 |
|----------------|-----------------------------------|----------------------------------------------------------------------------------------------------|
| <b>PM</b>      | Indicates power supply status.    | $I = Power$ supply is receiving input voltage.<br>$O =$ Power supply is providing<br>output voltage to the RX1512. |
| LM 1 through 2 | Indicates the line module status. | $Green = OK$<br>Orange $=$ Warning alert<br>Red = Configuration error                                              |

**Table 2.1. Module Status LED Indications**

# <span id="page-12-1"></span>**2.2. Line Modules (LM)**

The RuggedBackbone™ RX1512 supports two line modules in slots LM1 and LM2. Several types of line modules may be ordered, depending on the type, speed, and number of Ethernet ports required.

The following illustrations show the typical port configurations and connectors available for RX1512 line modules. For complete information on the available line modules, refer to the RuggedBackbone™ RX1512 data sheet.

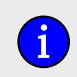

Only one T1/E1 module may be used per router.

### <span id="page-12-2"></span>**2.2.1. Ethernet - Copper**

<span id="page-12-4"></span>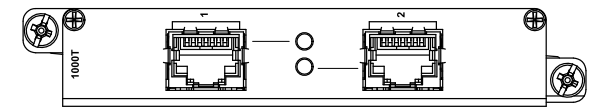

**Figure 2.3. CG01: 2 × 10/100/1000TX RJ45 Figure 2.4. 6TX01: 6 × 10/100/1000TX RJ45**

<span id="page-12-5"></span>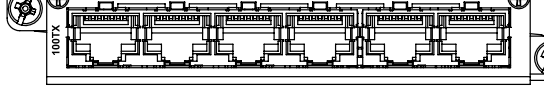

### <span id="page-12-3"></span>**2.2.2. Ethernet - Fiber**

<span id="page-12-6"></span>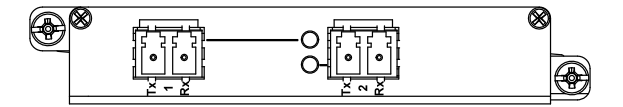

**Figure 2.5. FX\*\*/FG\*\*: 2 × 100FX/1000SX/1000LX LC Figure 2.6. 4FX\*\*: 4 × 100FC LC**

<span id="page-12-8"></span>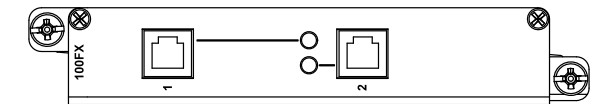

<span id="page-12-10"></span>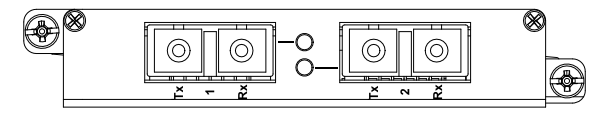

<span id="page-12-7"></span>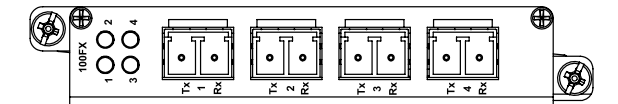

<span id="page-12-9"></span>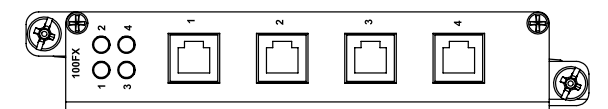

**Figure 2.7. FX03: 2 × 100 FX MTRJ Figure 2.8. 4FX03: 4 × 100FX MTRJ**

<span id="page-12-11"></span>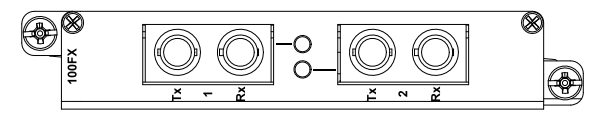

**Figure 2.9. FX\*\*: 2 × 100FX SC Figure 2.10. FX\*\*: 2 × 100FX ST**

<span id="page-13-3"></span>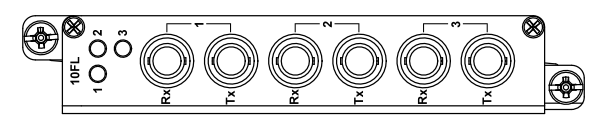

**Figure 2.11. 10FL: 3 × 10FL ST**

#### <span id="page-13-0"></span>**2.2.3. SFP Modular**

<span id="page-13-4"></span>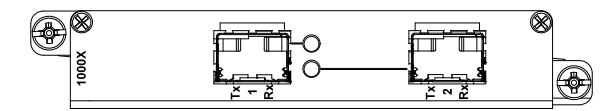

<span id="page-13-6"></span>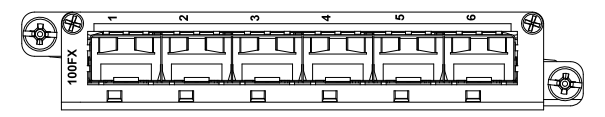

**Figure 2.14. 6FX50: 6 × 100FX SFP**

#### <span id="page-13-1"></span>**2.2.4. WAN**

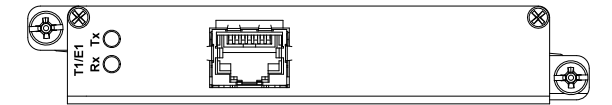

<span id="page-13-9"></span>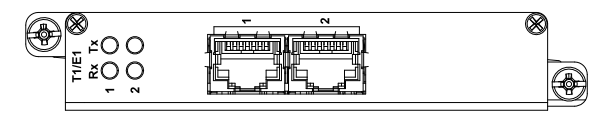

**Figure 2.17. TC2: 2 × T1/E1 RJ45 Figure 2.18. E02: 2 × E1 BNC**

<span id="page-13-11"></span>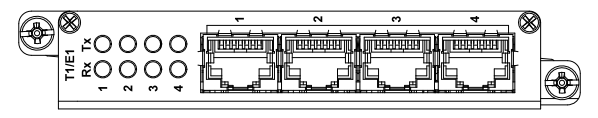

**Figure 2.19. TC4: 4 × T1/E1 RJ45**

#### <span id="page-13-12"></span><span id="page-13-2"></span>**2.2.5. Serial**

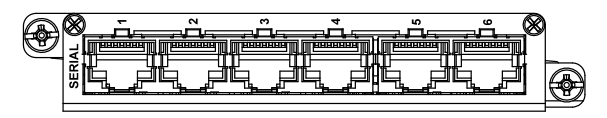

**Figure 2.20. 6S01: 6 × Serial RJ45**

<span id="page-13-5"></span>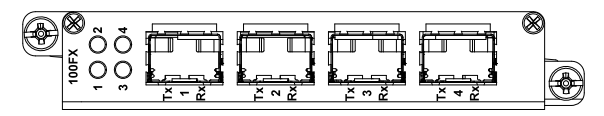

**Figure 2.12. FG5\*: 2 × 1000LX/1000SX SFP Figure 2.13. FX5\*: 4 × 100FX/100LX/100SX SFP**

<span id="page-13-7"></span>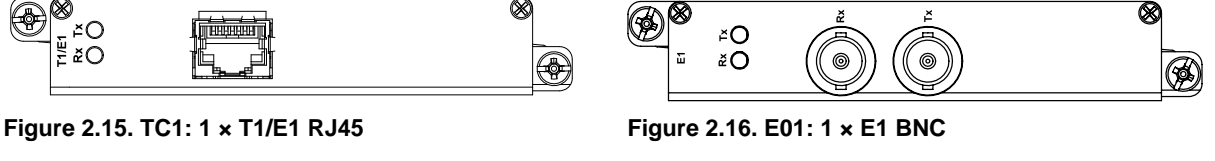

<span id="page-13-10"></span><span id="page-13-8"></span>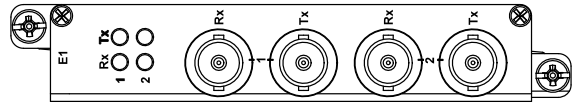

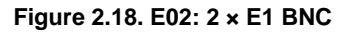

#### <span id="page-14-0"></span>**2.2.6. Cellular Modem**

<span id="page-14-3"></span>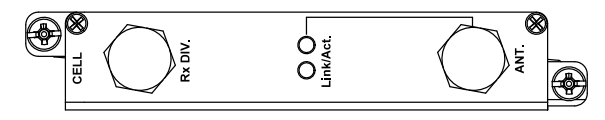

**Figure 2.21. W11, W21, W32 Cellular Modem Figure 2.22. W12, W22 Cellular Modem**

### <span id="page-14-5"></span><span id="page-14-1"></span>**2.2.7. DDS - Digital Data Services**

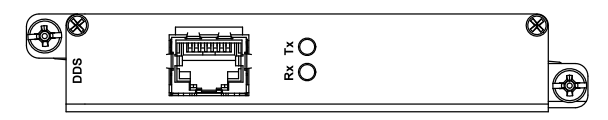

**Figure 2.23. D02: 1 × DDS RJ45**

### <span id="page-14-6"></span><span id="page-14-2"></span>**2.2.8. APE - Appplication Processing Engine**

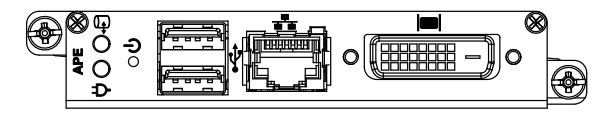

**Figure 2.24. APE 1402**

<span id="page-14-4"></span>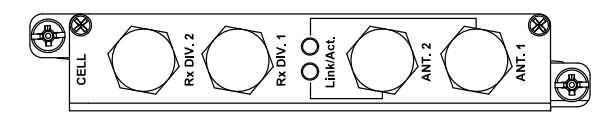

# <span id="page-15-0"></span>**2.3. Power Supply**

<span id="page-15-1"></span>The RX1512 power supply is integrated with the Control Module. The power supply and fail-safe relay connections are made on a pluggable terminal block located on the front panel of the Control Module. The RX1512 power supply input is 12VDC to 60VDC, and delivers a maximum of 42W.

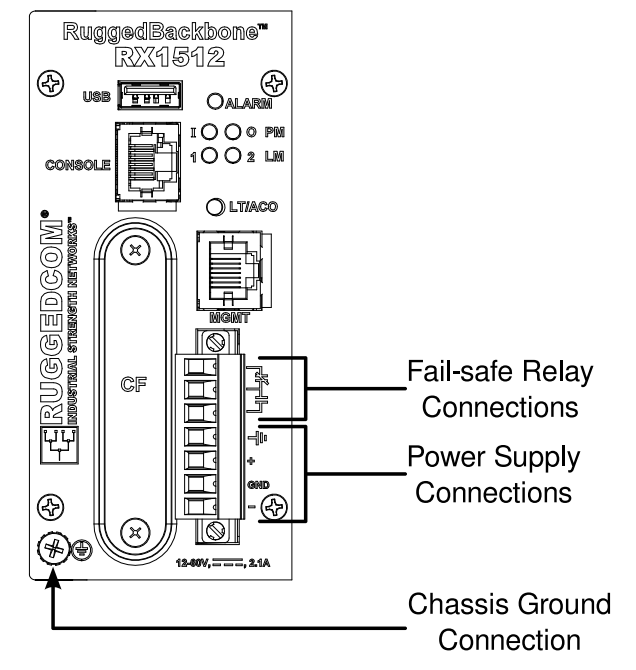

**Figure 2.25. RX1512 Pluggable terminal block power module and fail-safe relay connections**

# <span id="page-16-0"></span>**3. Installation**

### <span id="page-16-1"></span>**3.1. Mounting**

The RuggedBackbone™ RX1512 features optional mounting brackets for panel and DIN rail mounting. The optional brackets attach to both sides of the appliance at the rear of the chassis. For panel mounting, the mounting bracket provides four mounting holes. For DIN rail mounting, the DIN adaptor mounts to a standard 1" DIN rail and is secured with a lock screw on each adaptor.

<span id="page-16-2"></span>To attach the mounting brackets, align the brackets with the threaded holes on the sides of the appliance. Secure the mounting brackets to the appliance with the screws included in the mounting bracket kit.

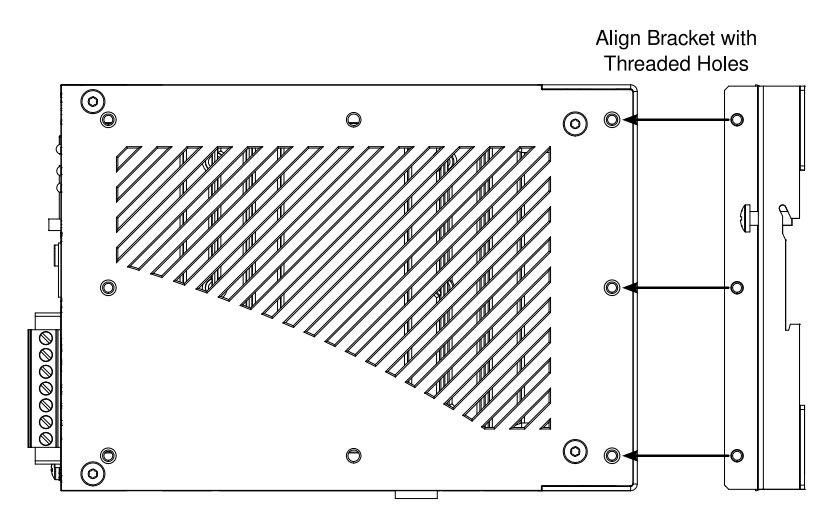

<span id="page-16-3"></span>**Figure 3.1. Installing Mounting Brackets**

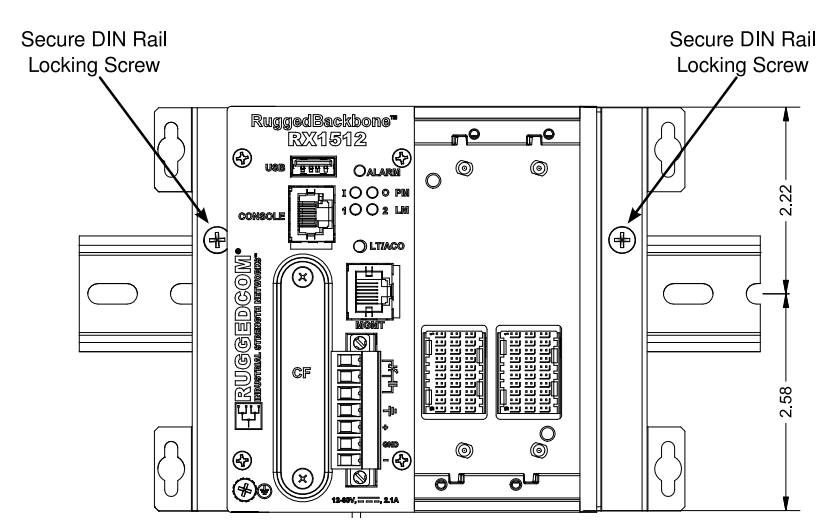

**Figure 3.2. DIN Rail Mounting: Front View**

<span id="page-17-1"></span>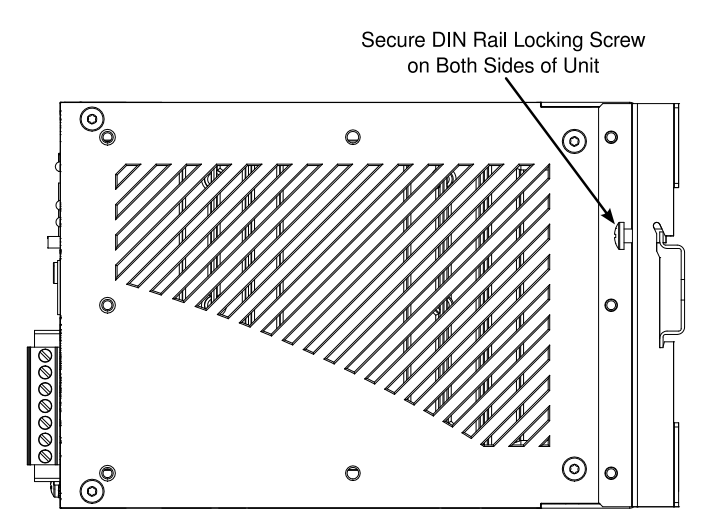

**Figure 3.3. DIN Rail Mounting: Side View**

#### <span id="page-17-2"></span><span id="page-17-0"></span>**3.1.1. RX1512Dimensions**

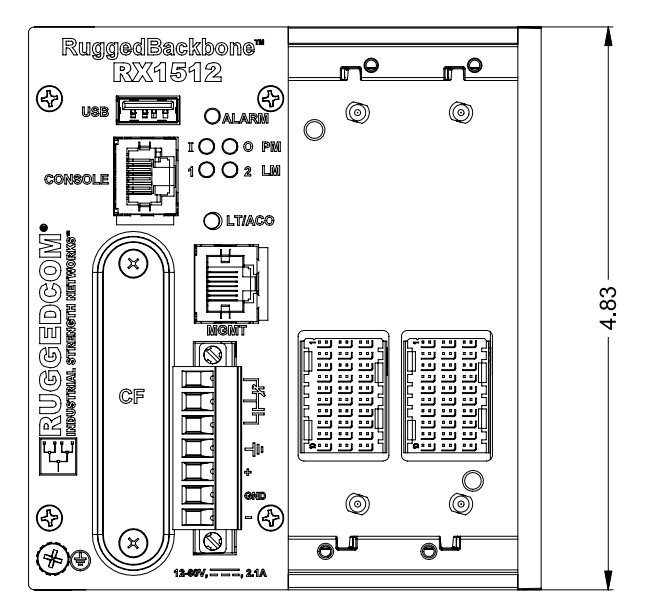

**Figure 3.4. RX1512 Dimensions – Front View**

<span id="page-18-0"></span>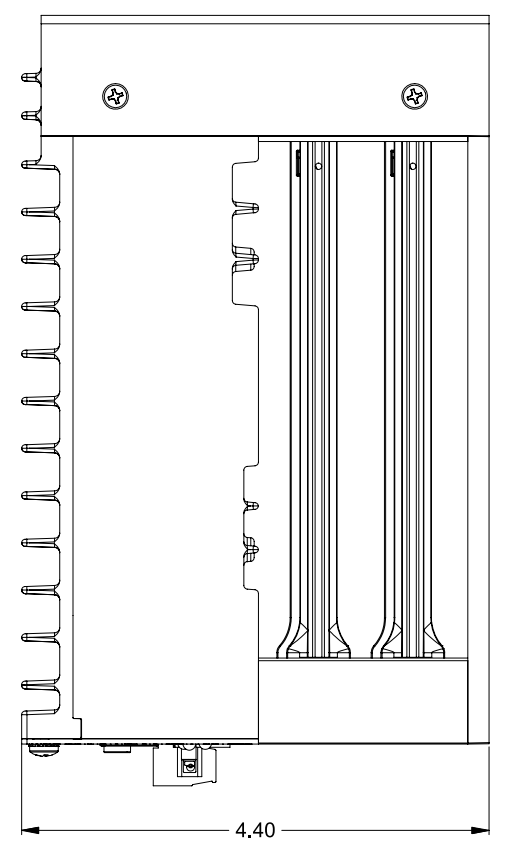

<span id="page-18-1"></span>**Figure 3.5. RX1512Dimensions – Top View**

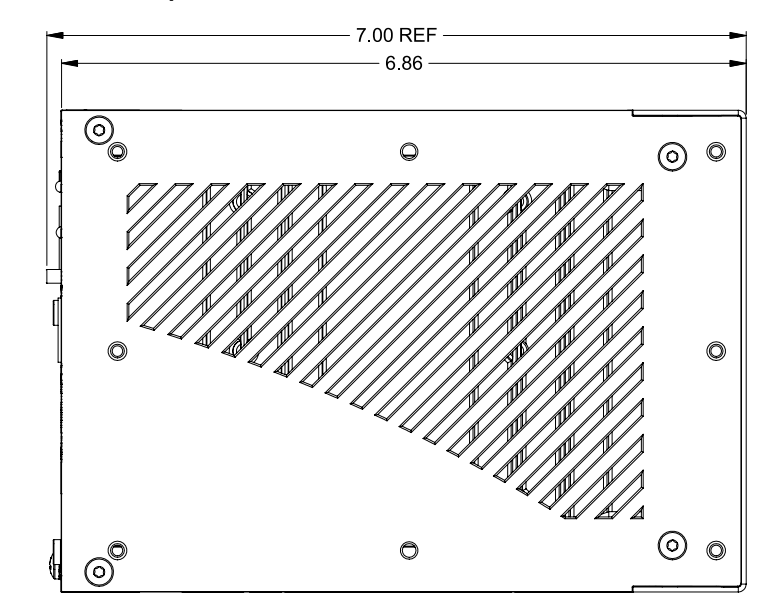

**Figure 3.6. RX1512 Dimensions – Side View**

### <span id="page-19-0"></span>**3.2. Power Supply Wiring and Grounding**

The RX1512 features a Phoenix Plug Terminal Block. Both DC power supply and fail-safe relay connections are made on the same terminal block.

For DC power supply wiring examples, refer to Section 3.2.3, "DC Power Supply Wiring Example".

For fail-safe relay wiring, refer to DC power supply wiring examples, refer to [Section 3.3, "Critical](#page-20-1) [Alarm Wiring".](#page-20-1)

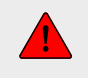

The RX1512 has one (1) power supply installed. Service personnel must isolate all power supplies prior to servicing.

### <span id="page-19-3"></span><span id="page-19-1"></span>**3.2.1. RX1512 DC Power Connectors**

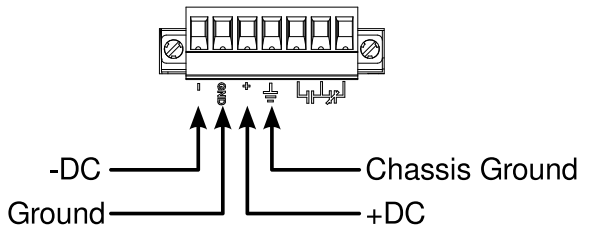

**Figure 3.7. RX1512 DC Power Connectors**

#### <span id="page-19-2"></span>**3.2.2. Chassis Ground Connection**

<span id="page-19-4"></span>The RX1512 chassis ground connection, shown in [Figure 3.8, "Chassis Ground Connection"](#page-19-4), uses a #10-32 screw. It is recommended to terminate the ground connection in a #10 ring lug. Torque on the chassis ground connection should not exceed 30 in-lbs (3.4 Nm).

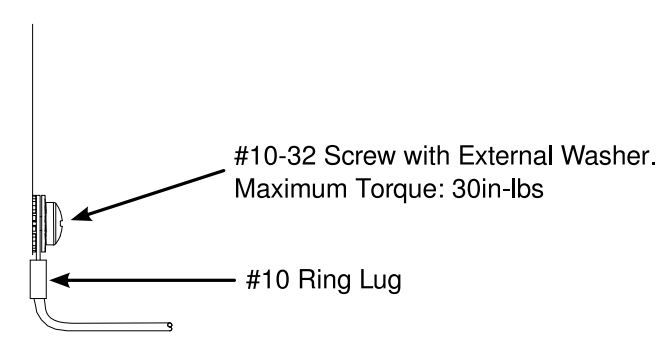

**Figure 3.8. Chassis Ground Connection**

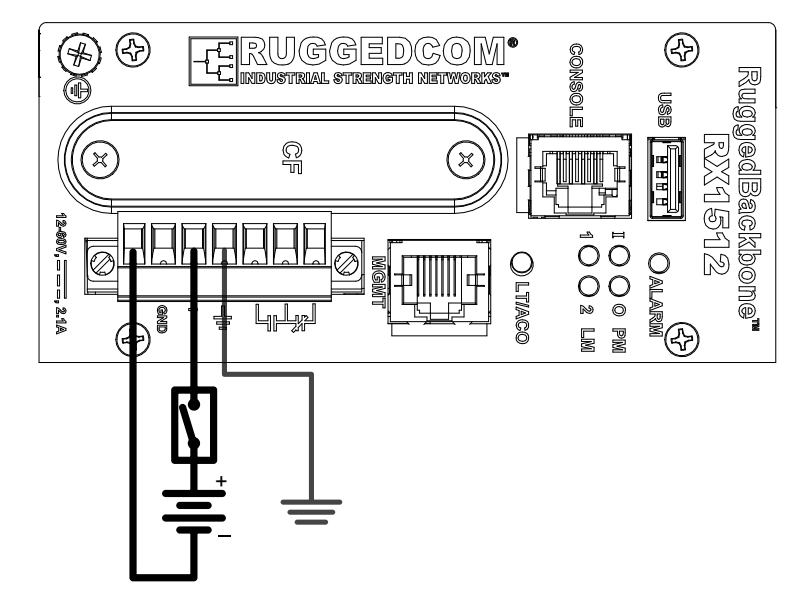

#### <span id="page-20-2"></span><span id="page-20-0"></span>**3.2.3. DC Power Supply Wiring Example**

**Figure 3.9. Wiring for RX1512 DC Power Supply**

- It is recommended to provide a separate circuit breaker for the power supply.
	- Equipment must be installed according to applicable local wiring codes.

### <span id="page-20-1"></span>**3.3. Critical Alarm Wiring**

 $\mathbf i$ 

The Critical Alarm output relay signals critical error conditions that may occur on the RuggedBackbone™ RX1512. The contacts are energized upon power-up of the unit and remain energized unless a critical alarm condition is detected. Relay connections are shown in the [Critical](#page-20-3) [Alarm Relay Connector](#page-20-3) diagram. You can configure control of the relay output through the ROX<sup>™</sup> user interface.

<span id="page-20-3"></span>A common application for this output is to signal an alarm in case of a power failure.

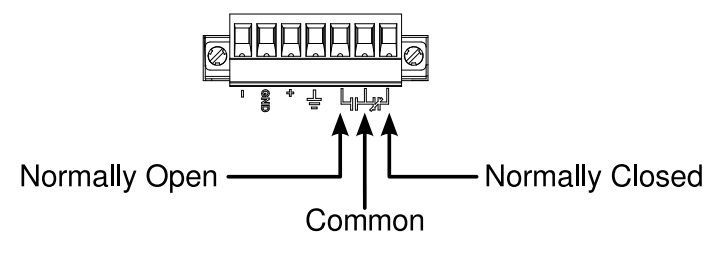

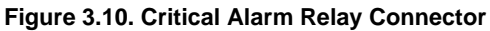

### <span id="page-21-0"></span>**3.4. Serial Console Port**

The serial console port on the front panel provides access to the boot-time control and configuration menu interface, and a console interface to the ROX™ operating system.

<span id="page-21-2"></span>The serial ports implement RS232 DCE on a RJ45 connector. Serial settings are: 57600 bps, 8 bits, No parity, 1 stop bit. See the illustration and table below for pin configuration and assignment.

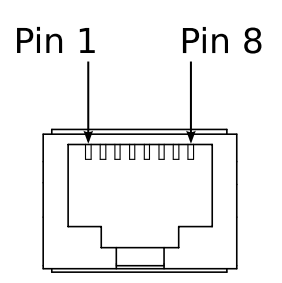

<span id="page-21-4"></span>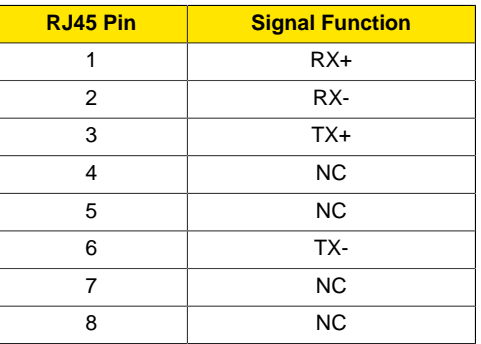

**Figure 3.11. RJ45 Serial Console Port**

**Table 3.1. RJ45 Serial Console Pinout**

#### <span id="page-21-1"></span>**3.5. WAN Ports: RJ45**

The RX1512 supports T1/E1 WAN ports, to interface to standard T1 or E1 telecommunication infrastructure. Carefully note the orientation of the RJ45 receptacle when inserting or removing cabling. See the illustration and table below for pin configuration and assignment.

<span id="page-21-3"></span>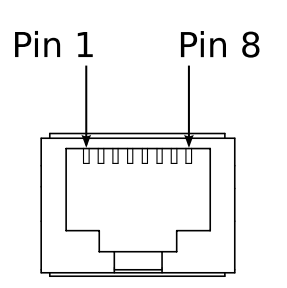

**Figure 3.12. RJ45 T1/E1 Pin Configuration**

<span id="page-21-5"></span>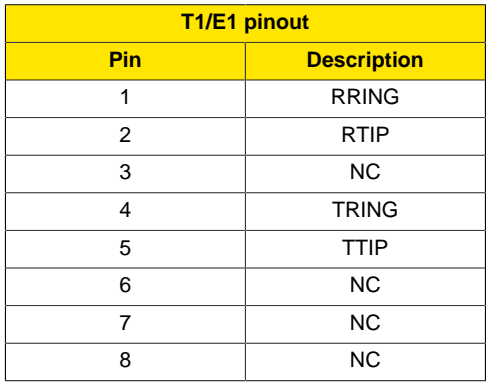

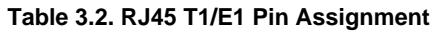

#### <span id="page-22-0"></span>**3.6. WAN Ports: BNC**

The RX1512 supports optional E1 WAN ports with BNC connectors. The Tx and Rx connections are labelled on the line module. See the illustration below for the connection configuration.

<span id="page-22-4"></span>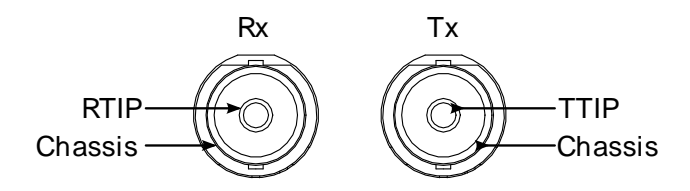

**Figure 3.13. RJ45 T1/E1 Pin Configuration**

### <span id="page-22-1"></span>**3.7. Copper Ethernet Ports**

The RuggedBackbone™ RX1512 can be ordered with up to 10/100Base-TX ports that allow connection to standard CAT-5 UTP cable with RJ45 male connectors. All copper Ethernet ports feature auto-negotiation, auto-polarity, and auto-crossover functions. The female RJ45 connector can accept and take advantage of screened (commonly known as "shielded") cabling.

#### <span id="page-22-2"></span>**3.7.1. RJ45 Twisted-Pair Copper Ports**

Female RJ45 connectors are available on LMs that support 10/100Base-T and on LMs and SMs that support 10/100/1000Base-T Ethernet. See the illustration and table below for pin configuration and assignment.

<span id="page-22-5"></span>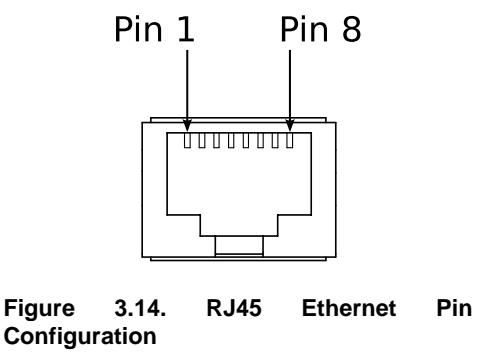

<span id="page-22-6"></span>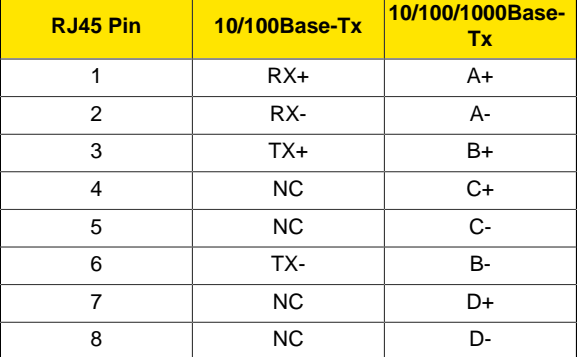

**Table 3.3. RJ45 Ethernet Pin Assignment**

#### <span id="page-22-3"></span>**3.7.2. Gigabit Ethernet 1000Base-TX Cabling Recommendations**

The IEEE 802.3ab Gigabit Ethernet standard defines 1000 Mbit/s Ethernet communications over distances of up to 100 meters using 4 pairs of CAT-5 (or higher) balanced, unshielded twisted-pair cabling. For wiring guidelines, system designers and integrators should refer to the Telecommunications Industry Association (TIA) TIA/EIA-568-A wiring standard for minimum cabling performance specifications required for proper Gigabit Ethernet operation. To ensure reliable, error-free data communications, new and pre-existing communication paths should be verified for TIA/EIA-568-A compliance. The table: [Cabling Categories and 1000Base-](#page-23-1)[TX Compliance](#page-23-1) summarizes the relevant cabling standards as they apply to 100Base-TX connections.

<span id="page-23-1"></span>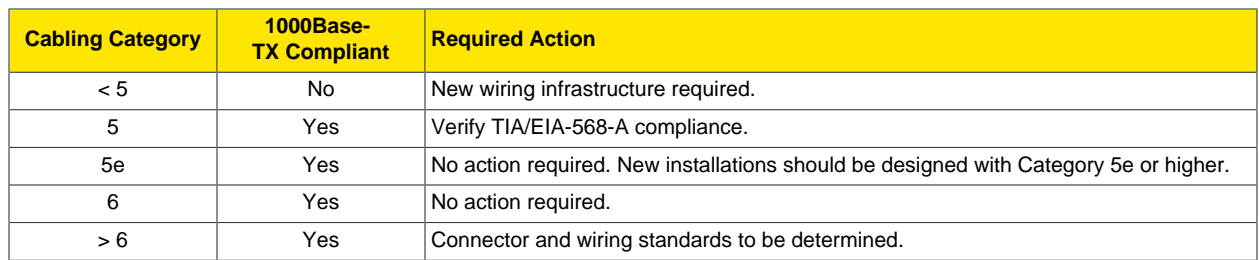

#### **Table 3.4. Cabling Categories and 1000Base-TX Compliance**

Follow these recommendations for copper data cabling in high electrical noise environments:

- Data cable lengths should be as short as possible, ideally limited to 10' (3m) in length. Copper data cables should not be used for inter-building communications.
- Power and data cables should not be run in parallel for long distances, and should be installed in separate conduits. Power and data cables should intersect at 90° angles when necessary to reduce inductive coupling.
- Optionally, shielded/screened cabling can be used. The cable shield should be grounded at one single point to avoid the generation of ground loops.

#### <span id="page-23-0"></span>**3.7.3. Transient Suppression**

All copper Ethernet ports on RuggedCom products include transient suppression circuitry to protect against damage from electrical transients and to ensure conformance to IEC 61850-3 and IEEE 1613 Class 1. This means that during a transient electrical event, it is possible for communications errors or interruptions to occur, but recovery is automatic.

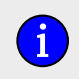

RuggedCom does not recommend the use of copper cabling of any length for critical, real-time, substation automation applications.

RuggedCom also recommends against the use of copper Ethernet connections to interface to devices in the field across distances which could produce high levels of ground potential rise (that is, greater than 2500V), during line-to-ground fault conditions.

### <span id="page-24-0"></span>**3.8. Serial Ports: RJ45**

The RX1512 supports serial port line modules with RJ45 connections. On power-up, all serial ports default to RS485 mode. Each port can be individually set to RS232, RS485, or RS422 mode via software.

<span id="page-24-2"></span>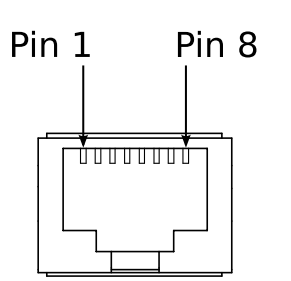

**Figure 3.15. RJ45 Serial Pin Configuration**

<span id="page-24-4"></span>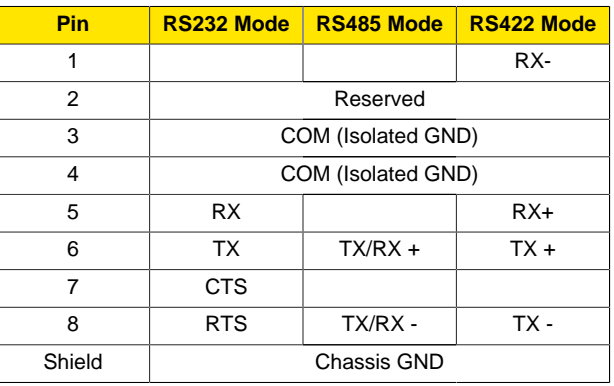

**Table 3.5. RJ45 RS232/RS485/RS422 Serial Pin Assignment**

Pin 2 is reserved for future IRIG-B output. Do not connect Pin 2 at this time; doing so may cause hardware damage. Pins 7 and 8 are connected internally. No internal termination is provided. In RS232 mode, these pins enter a high impedance state. A DTE that asserts RTS will see CTS asserted, but hardware flow control is not performed on the port.

### <span id="page-24-1"></span>**3.9. DDS Ports: RJ45**

**d** 

The RX1512 supports DDS port line modules with RJ45 connections. The 56 kbps DDS port is compatible with Bellcore standards. Each DDS module features a single 56/64 kbps DDS line interface with a standard RJ45 receptacle.

<span id="page-24-3"></span>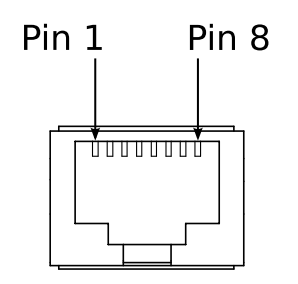

**Figure 3.16. RJ45 DDS Pin Configuration**

<span id="page-24-5"></span>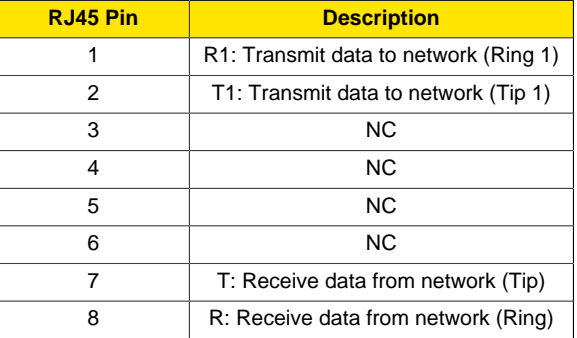

**Table 3.6. RJ45 DDS Pin Assignment**

### <span id="page-25-0"></span>**3.10. DDS Rx and Tx LED Indications**

<span id="page-25-2"></span>The DDS module features Rx and Tx LED indicators that display transmit and receive status.

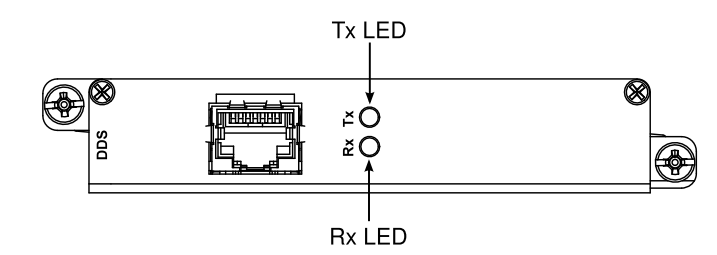

**Figure 3.17. DDS Module Rx and Tx LED Indicators**

The following tables describe the DDS module Rx and Tx LED status indications:

<span id="page-25-3"></span>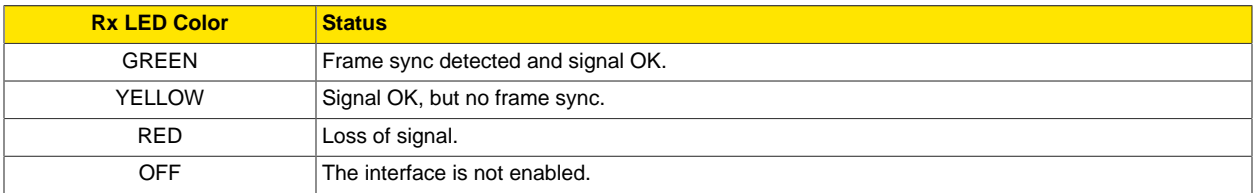

#### **Table 3.7. DDS Rx LED Indications**

<span id="page-25-4"></span>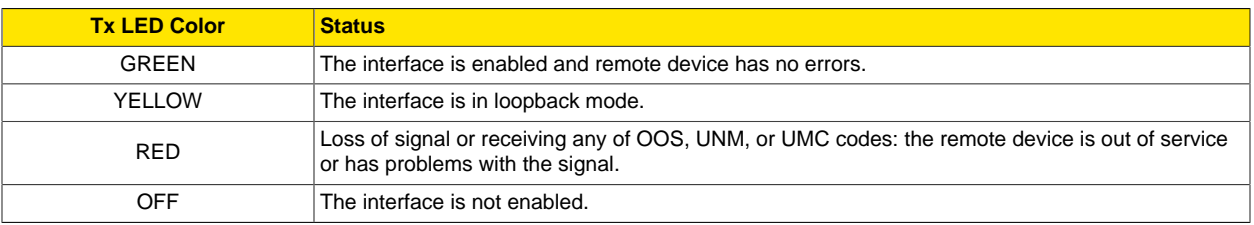

**Table 3.8. DDS Tx LED Indications**

### <span id="page-25-1"></span>**3.11. SFP Optics – Installation, removal, and precautions**

The RX1512 can be ordered with SFP (Small Form-factor Pluggable) pluggable optics modules. SFP modules can be safely inserted and removed while the chassis is powered and operating. When inserting or removing optics, observe the following precautions:

- Ensure that dust caps are mounted on SFP cages at all times, unless you are in the process of inserting or removing an SFP module. The dust caps prevent the accumulation of residue or particles that might inhibit proper operation.
- Ensure that you have properly discharged any possible electrostatic build-up to prevent electrostatic discharges (ESD). This can be accomplished by proper grounding through an ESD wrist strap, or by touching earth or chassis ground before installing or removing optical modules. ESD can damage or shorten the life of optical modules when they are not plugged into a chassis.
- Ensure that SFP optical modules are always stored in an ESD-safe bag or other suitable ESD-safe environment. Keep SFP modules free from moisture and store them at the proper temperature (-40°C to +85°C).
- Disconnect all cables from the SFP module before inserting or removing the module.
- Use only components certified by RuggedCom Inc. with RuggedCom products. Damage can occur to optics and product if compatibility and reliability have not been properly assessed.

#### <span id="page-26-0"></span>**3.11.1. Module Insertion – SFP**

<span id="page-26-2"></span>Special attention must be paid to the orientation of SFP modules upon installation in the RX1512 chassis. The figure below shows the proper orientation of SFP modules installed in both upper and lower line modules. SFP modules on the upper row must be inserted top-side up. SFP modules on the lower row must be inserted top-side down. SFP modules should be inserted with the baillatch in the locked position.

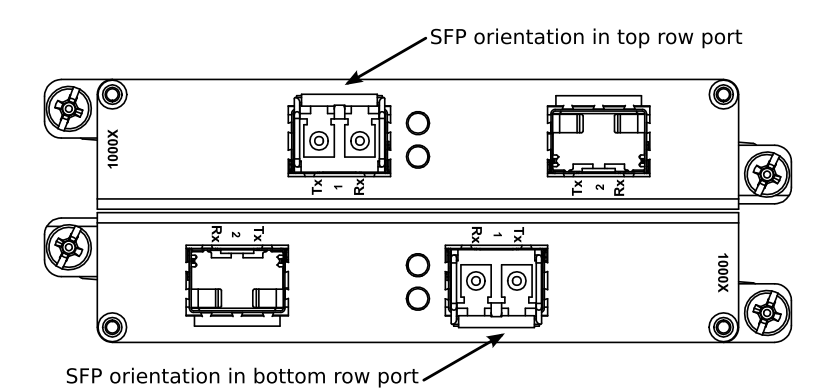

<span id="page-26-3"></span>**Figure 3.18. SFP module orientation**

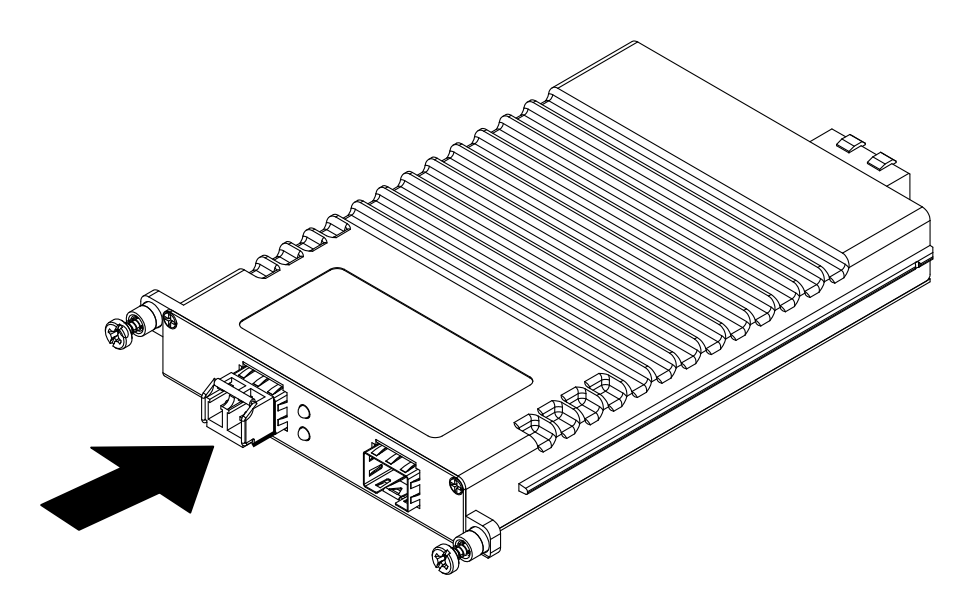

#### **Figure 3.19. SFP module insertion**

SFP modules should slide gently into their ports and should lock in place when fully inserted. Dust covers should be in place when installing the modules, and should always be in place when cables are not connected.

#### <span id="page-26-1"></span>**3.11.2. SFP Module Removal**

To remove the SFP module, disconnect any cables and replace the dust cover to protect the optics. Extend the bail latch found on the top of the module. Grasp the bail latch and gently pull outwards to unlock and remove the module.

Immediately after removal, store the SFP module in an ESD-safe environment.

<span id="page-27-1"></span>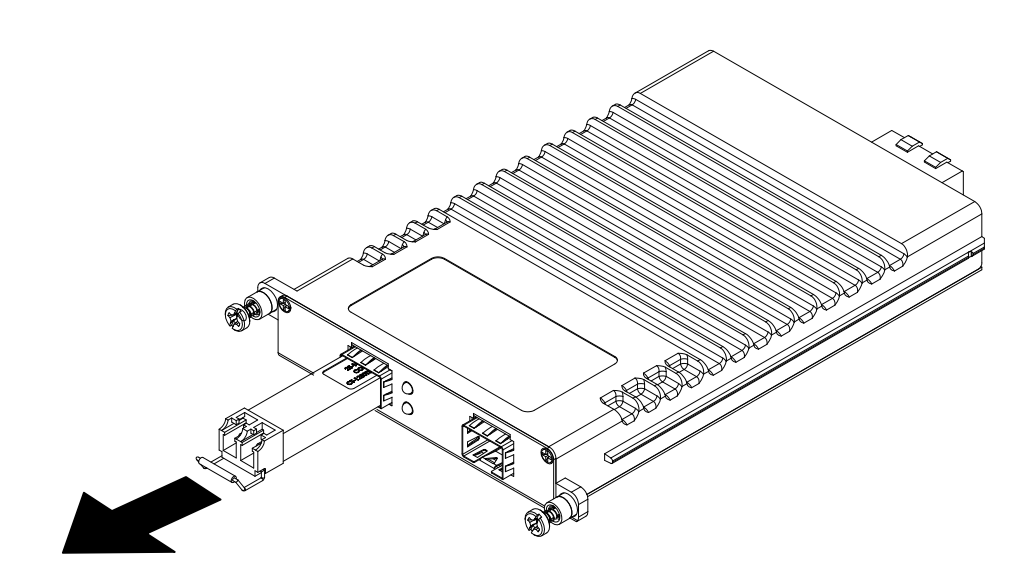

**Figure 3.20. SFP module removal**

### <span id="page-27-0"></span>**3.12. Fiber Ethernet Ports**

Depending on the order code of the product, the RuggedBackbone™ RX1512 can be equipped with several different types of fiber optic ports. The Transmit (TX) and Receive (RX) connections of each port must be properly connected and matched for proper link establishment and operation. The drawings in the following figures show a side and top view of each supported fiber optic connector type to assist in identifying the proper cable connection orientation.

<span id="page-27-6"></span><span id="page-27-4"></span><span id="page-27-2"></span>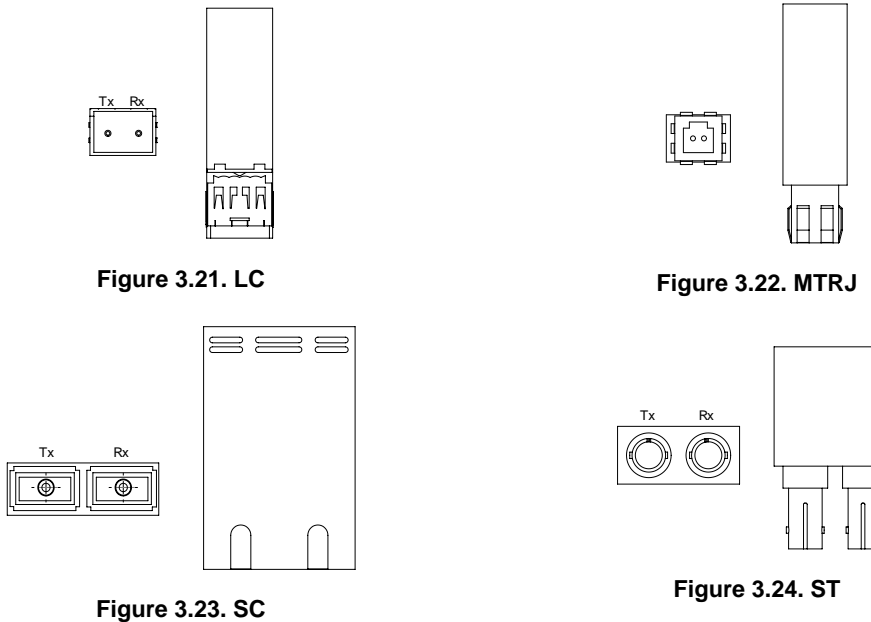

**Table 3.9. Available Fiber Connector Types**

<span id="page-27-5"></span><span id="page-27-3"></span>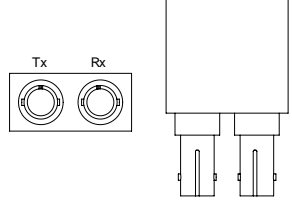

### <span id="page-28-0"></span>**3.13. Cellular Modems**

The RX1512 can be equipped with cellular modem modules for operation on GSM, EDGE, HSPA +, or CDMA networks. The cellular modems feature 50  $\Omega$  SMA antenna connectors on the front plate of each module. The following cellular modem modules are available:

<span id="page-28-3"></span>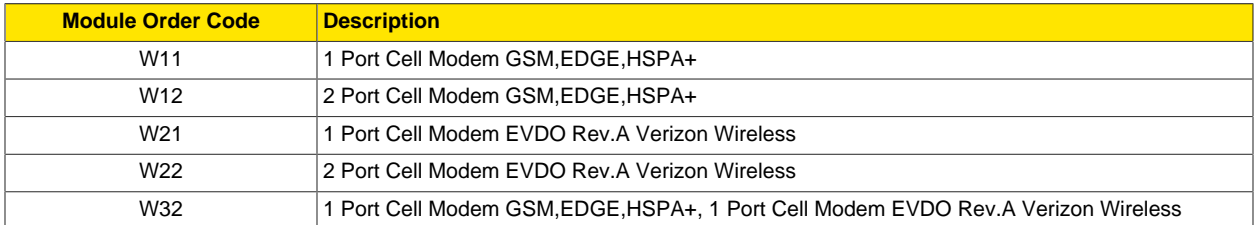

<span id="page-28-1"></span>**Table 3.10. Cellular Modem Modules**

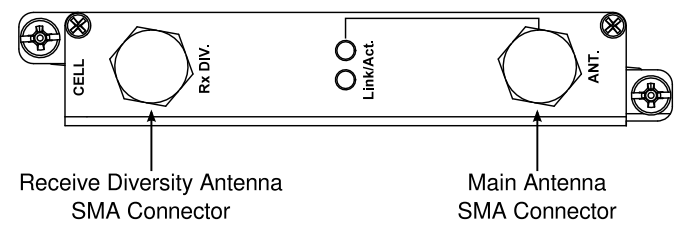

#### <span id="page-28-2"></span>**Figure 3.25. Single Port Cellular Modem: Antenna Connections**

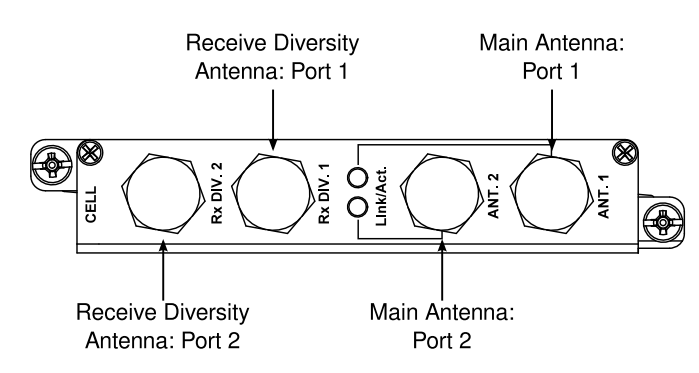

**Figure 3.26. Dual Port Cellular Modem: Antenna Connections**

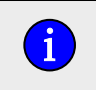

If two or more antennas are to be installed, the antennas must be separated by a minimum distance of 20 cm (7.9").

### <span id="page-29-0"></span>**3.13.1. GSM, EDGE, HSPA+ Cellular Modem Card**

The HSPA option is available for use on various GSM based networks. This option supports GSM, GPRS, EDGE, UMTS and WCDMA/HSDPA/HSUPA. The Main antenna and Receive Diversity antenna connections are made to the 50  $\Omega$  SMA connectors located on either side of the front faceplate.

Supported frequency bands are given in the following table. For safe operation of the device, ensure that the maximum antenna gain is not exceeded.

<span id="page-29-4"></span>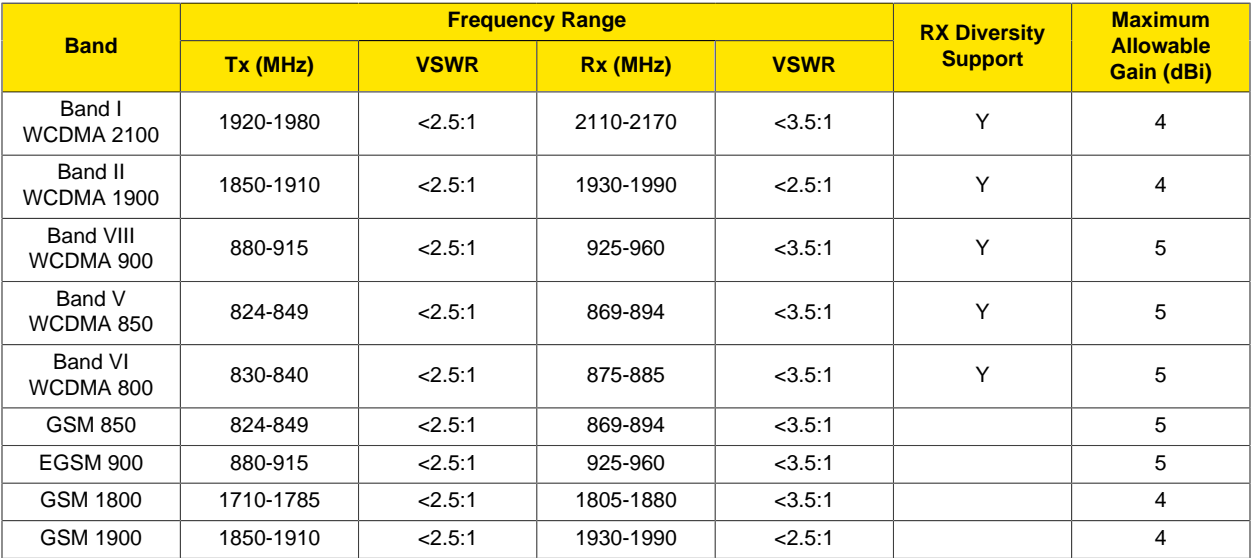

**Table 3.11. HSPA Antenna Requirements**

### <span id="page-29-1"></span>**3.13.2. Installing SIM Cards for GSM, EDGE, HSPA+ Cellular Modems**

 $\mathbf i$ 

Be sure to take appropriate anti-static precautions before opening the cellular modem module.

- 1. Remove the module from the RX1512.
- 2. On the smooth side of the module, remove the four screws and remove the back of the module.

<span id="page-29-2"></span>![](_page_29_Picture_11.jpeg)

**Figure 3.27. Cellular Modem Module Assembly: W11 and W32 Single Antenna Modules**

<span id="page-29-3"></span>![](_page_29_Figure_13.jpeg)

**Figure 3.28. Cellular Modem Module Assembly: W12 Dual Antenna Modules**

- 3. Note the location of the SIM card cages. For modules W11 and W32, install the SIM card in **SIM 1**. For module W22, install a SIM card in both **SIM 1** and **SIM 2**.
- 4. Top open a SIM card cage, slide the silver catch down towards the antenna connector end of the module and flip the cage open.
- 5. Hold the SIM card at its notched end, with its connectors facing down, and insert the SIM card into the cage.
- 6. Flip the cage down and slide the silver catch up away from the antenna connector end of the module.
- 7. Replace the back of the module and secure the back of the module with the four screws removed earlier.
- 8. Re-install the module in the RX1512.

# <span id="page-31-0"></span>**3.14. APE: Application Processing Engine**

#### <span id="page-31-1"></span>**3.14.1. APE Overview**

The APE (Application Processing Engine) is an x86-based computer designed to occupy a single line module slot on the RX1512. The APE can host any x86-based operating system capable of running on a computer with similar specifications, and features a Gigabit Ethernet connection on the module faceplate. You can use the APE for a variety of functions, such as network monitoring, specialized applications, DNS applications, and more.

<span id="page-31-4"></span>![](_page_31_Picture_170.jpeg)

#### <span id="page-31-3"></span>**Table 3.12. APE Specifications**

![](_page_31_Figure_6.jpeg)

**Figure 3.29. APE Faceplate and Ports**

#### <span id="page-31-2"></span>**3.14.2. Supported Operating Systems**

The APE supports any x86-compatible operating system. The following operating systems have been tested and confirmed to work with the APE module:

- Microsoft Windows Embedded Standard 7
- Debian GNU/Linux 6
- Ubuntu 11.04
- Linux Mint 10
- OpenSuse 11.4

#### <span id="page-32-0"></span>**3.14.3. Secondary Network Interface**

In addition to the gigabit Ethernet interface on the faceplate, the APE features a gigabit Ethernet interface connecting to a port on the RX1512 chassis. The interface can be used by the operating system running on the APE as a normal network interface. The port can be configured from ROX<sup>™</sup>. Typical port parameters, such as speed, duplex, vlans, and more, can be configured. From the perspective of the RX1512, the port is just switch port where a device is connected.

[Figure 3.30, "APE Chassis Network Connection"](#page-32-1) shows how the APE and the RX1512 are connected. The APE module can have connectivity to devices or networks connected to regular ports on the RX1500.

<span id="page-32-1"></span>![](_page_32_Figure_4.jpeg)

ROXII Gigabit Ethernet Switch Ports

**Figure 3.30. APE Chassis Network Connection**

#### 3.14.3.1. Placing the APE in a VLAN

The port connecting the APE to the RX1512 is a normal switch port. The port PVID can be changed through ROX™ as can be done with any other switch port. For example, if the APE is Line Module 2 (LM2), then setting the lm2/1 pvid parameter to 10 places the APE secondary network interface connection on VLAN 10.

#### <span id="page-33-0"></span>**3.14.4. Installing an Operating System**

![](_page_33_Picture_2.jpeg)

We recommend that the operating system be installed and configured by users with experience in installing and administering the chosen operating system.

To install an operating system on the APE, you need the following items:

- DVI-D monitor.
- Keyboard with USB connector.
- Bootable USB flash drive or USB external CD/DVD drive with your operating system installation package.

![](_page_33_Picture_8.jpeg)

When using an external drive that is powered through the USB port, ensure that the total power consumption through both USB ports does not exceed 250 mA at 5V.

To connect additional USB devices, such as a mouse, you can attach a USB hub to the APE. Again, ensure that the total power consumption through both USB ports does not exceed 250 mA at 5V.

#### **Procedure 3.1. To install an operating system:**

- 1. Ensure that the APE module is inserted properly into the line module slot and that the RX1512 is powered up. The APE module power LED should be ON and orange.
- 2. Connect your monitor to the DVI-D connector, connect your keyboard to a USB port, and connect your bootable USB device to a USB port.

If your operating system installation package requires a network connection, connect a network cable to the Ethernet port. Connect the other end of the cable to a functioning network port.

- 3. With a pin or small screwdriver, press and release the APE reset button.
- 4. After the APE boots, press the **F2** key. The BIOS screen appears.
- 5. Navigate to the **Boot** menu. Move the USB device to the first boot priority.

![](_page_33_Picture_18.jpeg)

Your bootable USB device must be connected to the APE for you to be able to set the device's boot priority.

- 6. Navigate to the **Exit** menu and select **Exit Saving Changes**. The APE restarts and boots from the connected USB device.
- 7. Follow the prompts and instructions from your operating system installation package. Detailed installation instructions are beyond the scope of this guide. For detailed instructions on installing your operating system, refer to the operating system documentation.
- 8. After installing the operating system, you may need to change the boot priority back to the APE's internal drive. Reboot the APE and press **F2** as the module reboots. Navigate to the **Boot** menu and move the internal drive to the first boot priority. Navigate to the **Exit** menu and select **Exit Saving Changes**. The APE restarts and boots from the internal drive.

![](_page_33_Picture_23.jpeg)

It is also possible to run a live operating system from the USB device itself. However, this may result in slower overall performance of the operating system.

#### <span id="page-34-0"></span>**3.14.5. The APE BIOS**

The APE module features a BIOS with functionality similar to that of a typical PC. You can configure the following BIOS settings:

- System Time
- Processor Options
- Boot Options
- Security Options

For most purposes, these options are used sparingly unless there is a specific hardware or software requirement that requires a change. The most commonly changed options are the boot options, as the USB ports need to be made bootable to install an operating system.

To display the BIOS menus, press **F2** while powering on the APE. To display BIOS help, press **F1** and follow the instructions at the bottom of the screen.

#### <span id="page-34-1"></span>**3.14.6. Resetting the Module**

Whenever possible, shut down and reboot the APE from the operating system instead of performing a hard reset with the reset button. This helps to ensure graceful shutdowns and data integrity. If absolutely required, you can perform a hard reset with the reset button on the APE faceplate.

The reset button is recessed from the front surface of the faceplate. Use a pin or small screwdriver to reach the button.

To reset the APE, depress and hold the reset button until the power LED turns orange. Then, release and push the reset button again. The power LED turns green as the module reboots.

#### <span id="page-34-3"></span><span id="page-34-2"></span>**3.14.7. LED Indicators**

![](_page_34_Picture_154.jpeg)

**Table 3.13. APE Module LED Indicators**

#### <span id="page-35-0"></span>**3.14.8. FAQs**

**Q:** How do I use a CD or DVD to install an operating system on the APE module?

- **A:** Connect an external CD/DVD drive to one of the APE USB ports. If the external drive is powered through the USB port, ensure that it does not exceed the USB port power limitations (250 mA at 5 V), or use a drive that has an external power supply.
- **Q:** How do I install Windows from a USB flash drive?
- **A:** There are many articles on the Internet explaining how to do this. We recommended selecting a method that uses the least amount of third-party software to create the bootable USB drive.

**Q:** Can I shutdown or power-up the APE module from ROX™?

- **A:** Not currently. In ROX™ version 2.2, the APE is isolated from ROX™ control. ROX™ can identify the type of module present in the RX1512 line module slot, and can monitor temperature information for the APE module.
- **Q:** Can I connect to the operating system running on the APE from one of the ports on the other slots?
- **A:** Yes. In ROX™, assign **lm{APE\_slot}/1**, where **{APE\_slot}** is the line module slot where the APE is installed, to the VLAN on which connectivity is expected. The APE should be reachable from any device belonging to the same VLAN.

If you want the APE be routable, log in to the operating system on the APE and set the secondary interface gateway to the IP address of the ROX<sup>™</sup> VLAN.

- **Q:** Can I use the APE module as a DHCP server or a DNS server?
- **A:** Yes. The APE module supports any x86-compatible operating system and the services offered by the system.

# <span id="page-36-0"></span>**4. Technical Specifications**

### <span id="page-36-4"></span><span id="page-36-1"></span>**4.1. Power Supply Specifications**

![](_page_36_Picture_177.jpeg)

a<br> **Power consumption varies based on configuration.** 

**Table 4.1. Power Supply Specifications**

# <span id="page-36-5"></span><span id="page-36-2"></span>**4.2. Critical Alarm Relay Specifications**

![](_page_36_Picture_178.jpeg)

**Table 4.2. Form C Contact Relay Specifications**

### <span id="page-36-3"></span>**4.3. Copper Ethernet Port Specifications**

The RX1512 can be ordered with several different modules which contain 10/100Tx or 10/100/1000Tx Ethernet ports. All copper Ethernet ports have the following specifications:

<span id="page-36-6"></span>![](_page_36_Picture_179.jpeg)

**Table 4.3. Copper Ethernet Port Specifications**

### <span id="page-37-0"></span>**4.4. Fiber Ethernet Port Specifications**

The following sections detail fiber optic specifications for ports that can be ordered with the modules on a RuggedBackbone<sup>™</sup> RX1512. The user determines the type of optics at time of ordering, and can determine the modules installed on a particular unit by reading the factory data file via the ROX<sup>™</sup> user interface. [Section 4.4.1, "Fast Ethernet \(100Mbps\) Optical Specifications"](#page-37-1) and [Section 4.4.2, "Gigabit Ethernet \(1Gbps\) Optical Specifications"](#page-38-0) list the specifications of the optical transceivers used in the fiber Ethernet modules available for the RX1512. The specifications are organized by order code. Module order codes are contained within each unit when it is assembled and configured at the factory. Consult the RuggedCom ROX<sup>™</sup> User Guide for help in obtaining the factory configuration data.

### <span id="page-37-1"></span>**4.4.1. Fast Ethernet (100Mbps) Optical Specifications**

![](_page_37_Picture_640.jpeg)

#### <span id="page-37-2"></span>Fixed Fast Ethernet Transceivers

**Table 4.4. Fast Ethernet (100Mbps) Optical Specifications**

#### <span id="page-37-3"></span>SFP Fast Ethernet Transceivers

![](_page_37_Picture_641.jpeg)

**Table 4.5. SFP Fast Ethernet Transceivers**

### <span id="page-38-0"></span>**4.4.2. Gigabit Ethernet (1Gbps) Optical Specifications**

![](_page_38_Picture_508.jpeg)

#### <span id="page-38-3"></span>Fixed Gigabit Transceivers

**Table 4.6. Fixed Gigabit Transceivers**

#### <span id="page-38-4"></span>SFP Gigabit Transceivers

![](_page_38_Picture_509.jpeg)

#### **Table 4.7. SFP Gigabit Transceivers**

Notes:

- 1. Maximum segment length is greatly dependent on factors such as fiber quality, and the number of patches and splices. Please consult RuggedCom sales associates when determining maximum segment distances.
- 2. All optical power numbers are listed as dBm averages.
- 3. F51 transceivers are rated for -40°C to +85°C.

### <span id="page-38-5"></span><span id="page-38-1"></span>**4.5. Operating Environment**

![](_page_38_Picture_510.jpeg)

**Table 4.8. Operating Environment**

### <span id="page-38-6"></span><span id="page-38-2"></span>**4.6. Mechanical Specifications**

![](_page_38_Picture_511.jpeg)

**Table 4.9. Mechanical Specifications**

# <span id="page-39-0"></span>**5. EMI And Environmental Type Tests**

<span id="page-39-1"></span>![](_page_39_Picture_283.jpeg)

<sup>a</sup> RuggedCom-specified severity levels

**Table 5.1. IEC 61850-3 EMI Type Tests**

<span id="page-40-0"></span>![](_page_40_Picture_177.jpeg)

a Meets Class 2 requirements for an all-fiber configuration. Meets Class 1 requirements for copper ports. **Table 5.2. IEEE 1613 (C37.90.x) EMI Immunity Type Tests**<sup>a</sup>

<span id="page-40-1"></span>![](_page_40_Picture_178.jpeg)

**Table 5.3. Environmental Type Tests**

# <span id="page-41-1"></span><span id="page-41-0"></span>**6. Agency Approvals**

| <b>Agency</b>   | <b>Standards</b>                                 | <b>Comments</b>                                                               |
|-----------------|--------------------------------------------------|-------------------------------------------------------------------------------|
| <b>TUV</b>      | UL 60950-1:2007,<br>CAN/CSA-C22.2 No. 60950-1-07 |                                                                               |
| <b>CE</b>       | EN 60950, EN 61000-6-2                           | CE Compliance is claimed via<br>Declaration of Self Conformity Route          |
| <b>FCC</b>      | FCC Part 15, Class A                             |                                                                               |
| <b>CISPR</b>    | <b>EN55022, Class A</b>                          |                                                                               |
| <b>FDA/CDRH</b> | 21 CFR Chapter 1, Subchapter J                   | Laser Eye Safety                                                              |
| <b>ISO</b>      | ISO9001:2008                                     | Designed and manufactured using an<br>ISO9001: 2008 certified quality program |

**Table 6.1. Agency Approvals**

### <span id="page-42-0"></span>**7. Warranty**

RuggedCom warrants this product for a period of five (5) years from the date of purchase. This product contains no user-serviceable parts. Attempted service by unauthorized personnel shall render all warranties null and void. For warranty details, visit <www.RuggedCom.com> or contact your customer service representative.

Should this product require service, contact the factory at:

RuggedCom Inc. 300 Applewood Crescent Concord, Ontario Canada L4K 5C7 Phone: +1 905 856 5288 Fax: +1 905 856 1995

Free Manuals Download Website [http://myh66.com](http://myh66.com/) [http://usermanuals.us](http://usermanuals.us/) [http://www.somanuals.com](http://www.somanuals.com/) [http://www.4manuals.cc](http://www.4manuals.cc/) [http://www.manual-lib.com](http://www.manual-lib.com/) [http://www.404manual.com](http://www.404manual.com/) [http://www.luxmanual.com](http://www.luxmanual.com/) [http://aubethermostatmanual.com](http://aubethermostatmanual.com/) Golf course search by state [http://golfingnear.com](http://www.golfingnear.com/)

Email search by domain

[http://emailbydomain.com](http://emailbydomain.com/) Auto manuals search

[http://auto.somanuals.com](http://auto.somanuals.com/) TV manuals search

[http://tv.somanuals.com](http://tv.somanuals.com/)